# Ansible

Ottavo laboratorio Tecnologie open-source

# **Table of Contents**

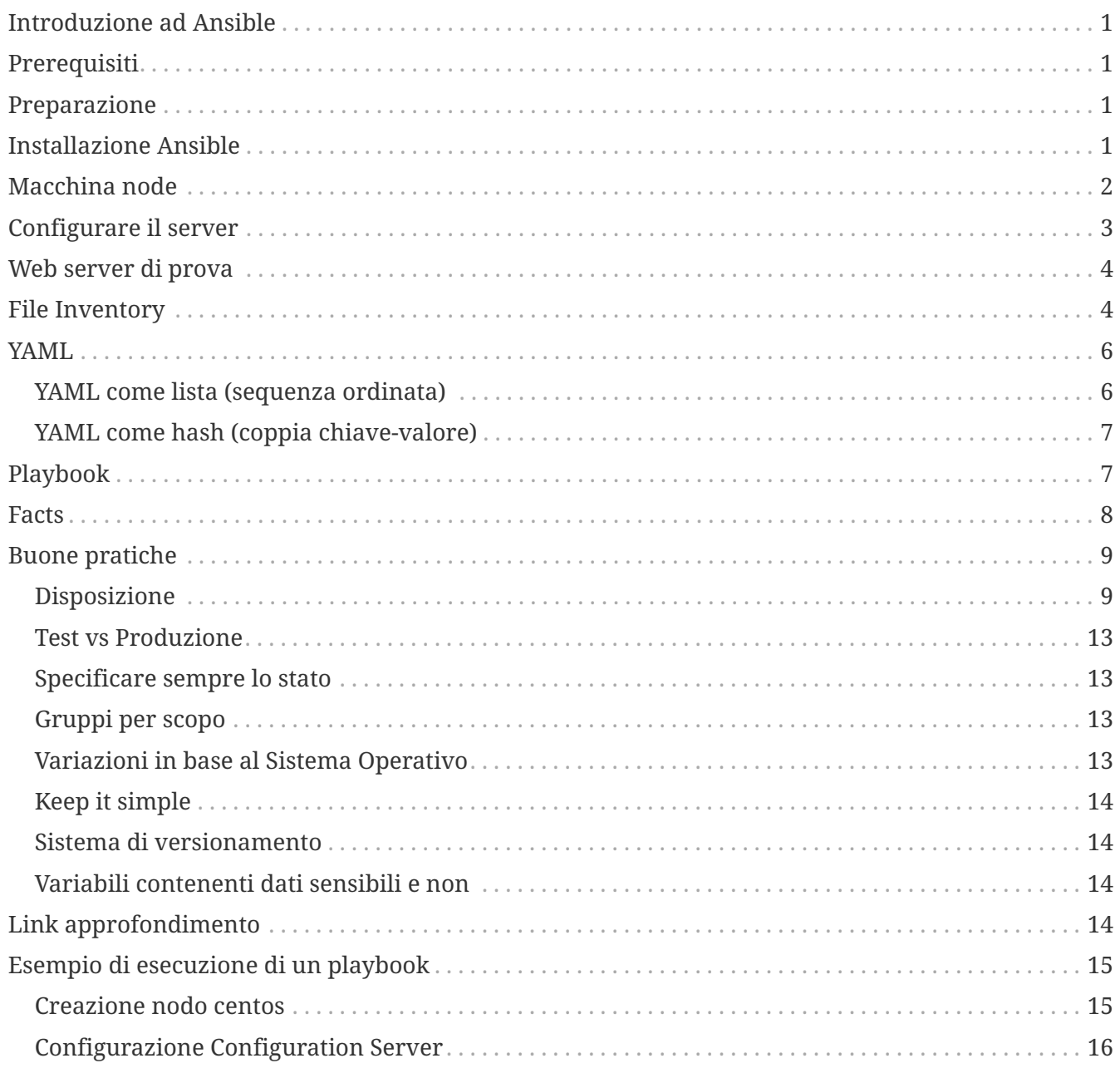

# <span id="page-2-0"></span>**Introduzione ad Ansible**

Ansible é un tool per la configurazione ed il coordinamento di software su differenti macchine, in particolare si installa su di una macchina che avrà la funzione di server centrale che comunicherà con altre macchine chiamate nodi. La peculiarità di Ansible e strumenti di questo genere é che non bisogna installare una versione client, infatti é sufficiente che i nodi abbiamo sshd e python, nessun altro daemon o agente é richiesto, in più viaggiando su interfaccia ssh gode di una discreta sicurezza.

# <span id="page-2-1"></span>**Prerequisiti**

- Vagrant
- VirtualBox (max ver:6.0)

# <span id="page-2-2"></span>**Preparazione**

- Posizionarsi in una cartella a piacere.
- Eseguire nella powershell (Windows) o shell (linux) il comando
	- vagrant init ubuntu/trusty64
- Far partire la macchina virtuale appena creata con il comando
	- vagrant up

#### **IMPORTANT**

In caso di errore assicurarsi che la versione di virtualbox sia  $\leq 6.0$  e che tutti i moduli siano attivi

- Connettersi alla macchina virtuale tramite il comando
	- vagrant ssh
- inserire la seguente password quando e se richiesto
	- vagrant

# <span id="page-2-3"></span>**Installazione Ansible**

• Dalla shell della macchina virtuale digitiamo i seguenti due comandi

```
$ sudo apt-get update
$ sudo apt-get -y install git make vim python-dev python-pip libffi-dev libssl-dev
libxml2-dev libxslt1-dev libjpeg8-dev zlib1g-dev
```
• Quindi se tutto é andato bene digitare

```
◦ pip install ansible
```
#### **IMPORTANT**

Se il precedente comando dovesse fallire é possibile installare ansible tramite il package manager della distribuzione in uso (Ubuntu) tramite il seguente comando: sudo apt-get install ansible

- Possiamo ora testare ansible col comando
	- ansible all -m ping

## <span id="page-3-0"></span>**Macchina node**

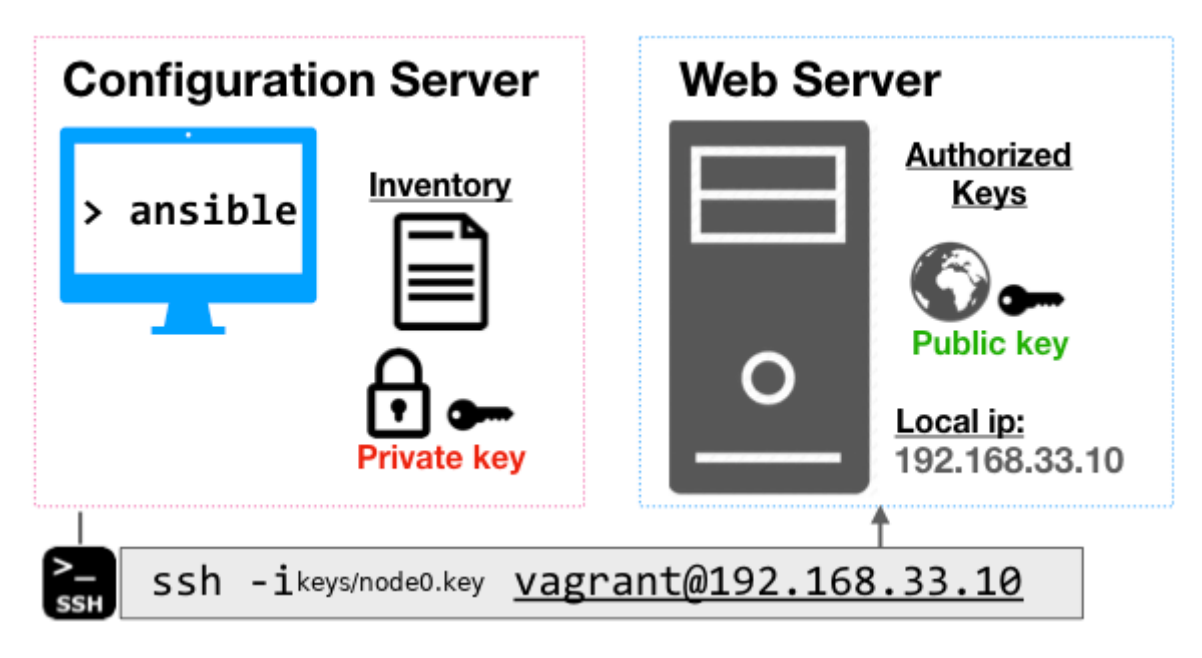

Ora che Ansible é stato installato sulla macchina server, non ci resta che reperire alcune informazioni dalla parte client, che in genere si tratterà di un webserver hostato su AWS o da qualche altra parte, quindi per completare la configurazione non faremo altro che creare un'altra macchina virtuale.

- Inizializziamo una nuova macchina virtuale in una sottocartella nel nostro pc fisico che, per comodità, chiameremo "node" aprendo una nuova scheda powershell (Windows) o shell (Linux) nella cartella appena creata
	- vagrant init ubuntu/trusty64

**NOTE**

Recarci in una sottocartella é essenziale in quanto non é possibile avere più Vagrantfile (e quindi macchine virtuali) per cartella

• Modifichiamo il Vagrantfile della cartella "node" in modo da eliminare lo sharp (#) dalla linea contente

```
◦ config.vm.network "private_network", ip: "192.168.33.10"
```
**NOTE** Passaggio utile per stabilire una connessione fra le due macchine virtuali

- Eseguire il comando per far partire la macchina virtuale
	- vagrant up
- Troviamo la locazione della chiave ssh generata con il precedente comando eseguendo il

◦ vagrant ssh-config

**NOTE** Appuntarsi la chiave o l'intero file in quanto ci servirà per dopo

# <span id="page-4-0"></span>**Configurare il server**

La struttura di un comando ansible é relativamente semplice

ansible all -s -m apt -i inventory -a "name=gparted state=installed"

• host (all): su quale nodo o gruppi eseguire l'azione espressa dal modulo

**NOTE**

ogni host appartiene sempre a due gruppi: al gruppo 'all' ed al gruppo definito dall'utente oppure al gruppo 'all' ed 'ungrouped'

- opzione -s: il comando verrà eseguito con i diritti di amministratore
- opzione -m: specifica il modulo da utilizzare
- opzione -i: specifica il file di inventory, cioé quello in cui sono definiti tutti gli host ed i gruppi
- opzione -a: argomenti del modulo scelto se necessari

Per definire quindi il file di inventory, per stabilire una connessione fra la macchina virtuale server e quella node, abbiamo a disposizione diverse opzioni

- creare un file (chiamato ad esempio inventory) con dentro il seguente contenuto
	- node0 ansible\_ssh\_host=192.168.33.10 ansible\_ssh\_user=vagrant ansible\_ssh\_private\_key\_file=./keys/node0.key
	- creare il file node0.key dentro la cartella keys/ ed eseguire il comando chmod 500 keys/node0.key per fornire le giuste autorizzazioni

#### **NOTE**

La "ansible ssh\_private\_key\_file" é proprio quella appuntata in precedenza, non resta che incollarla nel percorso definito dalla variabile stessa

- modificare il file /etc/ansible/hosts aggiungendo la seguente riga nella sezione "Ex. 1"
	- 192.168.33.10
	- copiare il file della chiave appuntato in precedenza ed incollarlo nella cartella .ssh/, quindi rinominarlo in id\_rsa
- modificare il file /etc/ansible/hosts aggiungendo la seguente riga nella sezione "Ex. 1"
	- 192.168.33.10 ansible\_ssh\_user=vagrant ansible\_ssh\_private\_key\_file=./keys/node0.key
	- creare il file node0.key dentro la cartella /etc/ansible/hosts/keys/ ed eseguire il comando chmod 500 keys/node0.key per fornire le giuste autorizzazioni

Non ci resta che testare la connessione con il comando

• ansible node0 -m ping -i inventory -vvvv se avete creato il file con node0

oppure

• ansible 192.168.33.10 -m ping -vvvv se avete usato gli altri metodi

**NOTE** -vvvv rende l'esecuzione verbosa

## <span id="page-5-0"></span>**Web server di prova**

Proviamo ora ad installare un webserver sulla macchina nodo.

- Installiamo nginx
	- ansible 192.168.33.10 -s -m apt -i inventory -a 'pkg=nginx state=installed update\_cache=true'
- Avviamo il webserver sul nodo
	- ansible all -s -m shell -i inventory -a 'nginx'
- Apriamo il browser del computer e visitiamo la pagina <http://192.168.33.10>

Se il tutto ha funzionato possiamo rimuovere nginx e le sue dipendenze con i comandi

```
$ ansible 192.168.33.10 -s -m apt -i inventory -a 'pkg=nginx state=absent
update cache=true'
$ ansible 192.168.33.10 -s -m shell -i inventory -a 'sudo apt-get -y autoremove'
```
## <span id="page-5-1"></span>**File Inventory**

Unico scopo é quello di definire gli host che deve gestire Ansible, raggruppandoli ed eventualmente definendoci delle variabili. Possono essere creati gruppi di gruppi (con la keyword children) ed un host può essere membro di più gruppi. Possono essere scritti in formato

• INI

```
192.168.33.10
[gruppo1]
192.xxx.xxx.xxx http_port=80 maxRequestsPerChild=808
[gruppo2]
192.xxx.xxx.xxx
192.[205:211].yyy.yyy
[gruppo3:children]
gruppo1
gruppo2
```

```
all:
    hosts:
      mail.example.com:
    children:
      webservers:
         hosts:
           foo.example.com:
           bar.example.com:
      dbservers:
         hosts:
           one.example.com:
           two.example.com:
           three.example.com:
      east:
         hosts:
           foo.example.com:
           one.example.com:
           two.example.com:
      west:
         hosts:
           bar.example.com:
           three.example.com:
      prod:
         hosts:
           foo.example.com:
           one.example.com:
           two.example.com:
      test:
         hosts:
           bar.example.com:
           three.example.com:
```
**NOTE**

con 192.[205:211].yyy.yyy si intendono la lista di indirizzi 192.205.yyy.yyy 192.206.yyy.yyy 192.207.yyy.yyy 192.208.yyy.yyy …. Funziona anche con una serie alfabetica del tipo [a:f] e la stessa sintassi si usa anche nel formato YAML.

É possibile definire degli alias

• INI

prova ansible\_port:8080 ansible\_host:192.168.33.10

• YAML

```
all:
    hosts:
      prova:
        ansible_port:8080
        ansible_host:192.168.33.10
```
Ed é anche possibile definire delle variabili per un intero gruppo

• INI

[prova] host1 host2

[prova:vars] ntp\_server=ntp.prova.example.com proxy=proxy.prova.example.com

• YAML

prova: hosts: host1: host2: vars: ntp\_server: ntp.prova.example.com proxy: proxy.prova.example.com

## <span id="page-7-0"></span>**YAML**

Vari modi per strutturare il file

### <span id="page-7-1"></span>**YAML come lista (sequenza ordinata)**

• In linea

[birth, taxes, death]

- Su più linee
- birth
- taxes
- death

#### <span id="page-8-0"></span>**YAML come hash (coppia chiave-valore)**

• In linea

```
- {item: shirt, colour: red, size: 42}
- {item: shirt, colour: yellow, size: 44}
```
**NOTE** Lo spazio dopo i due punti (:) é regola di linguaggio quindi va messo **sempre**

• Su più linee

```
- item: shirt
   colour: red
   size: 42
   description: |
        this is a very long multi-line text field which is all
        one value Space after colon required
- item: shirt
   colour: red
   size: 42
   description: |
        this is a very long multi-line text field which is all
        one value Space after colon required
```
**NOTE** L'indentazione é regola di linguaggio quindi va rispettata **sempre**

# <span id="page-8-1"></span>**Playbook**

I playbook non sono altro che una lista di host o gruppi in formato YAML ai quali vengono assegnati attività o ruoli, come nell'esempio seguente

```
- hosts:
      - pc1.example.com
      - pc3.example.com
   tasks:
      - name: install Apache
        action: apt pkg=apache2 state=present
      - name: ensure Apache is running
        action: service name=apache2 state=running
- hosts: dns_servers
   roles:
      - dns_server
      - ntp
```
**NOTE** L'indentazione é regola di linguaggio quindi va rispettata **sempre**

I Ruoli non sono altro che gruppi di attività concernenti lo stesso ambito.

I Tag hanno più o meno la stessa funzione, ma permettono una granularità maggiore in quanto applicabili ai singoli ruoli o task di un playbook, cosí da eseguire solo quelli richiesti tramite l'opzione -t <tag> del comando ansible-playbook

É possibile definire anche delle condizioni

- action: apt pkg=apache2 state=present when: ansible os family=='Debian'

o dei cicli

```
- action: apt pkg={{item}} state=present
 with items:
      - openssh
      - server
      - acpid
```
- rsync
- telnet

## <span id="page-9-0"></span>**Facts**

Sono variabili che contengono le informazioni raccolte dai sistemi target. Per conoscerne il contenuto bisogna utilizzare il module setup, con output del tipo

```
host1 | success >5 {
    "ansible_facts": {
      "ansible_distribution": "Ubuntu",
      "ansible_distribution_version": "12.04",
      "ansible_domain": "ws.nsrc.org",
      "ansible_eth0": {
        "ipv4": {
          "address": "10.10.0.241",
          "netmask": "255.255.255.0",
          "network": "10.10.0.0"
          }, … etc
```
Queste informazioni vengono raccolte ogni volta che si avvia una connessione, nel caso in cui non si vogliano raccogliere basta aggiungere gather\_facts: no al playbook.

# <span id="page-10-0"></span>**Buone pratiche**

## <span id="page-10-1"></span>**Disposizione**

É buona prassi mantenere una disposizione dei file di questo tipo

production # inventory file for production servers staging  $\#$  inventory file for staging environment group\_vars/ group1.yml # here we assign variables to particular groups group2.yml host\_vars/ hostname1.yml # here we assign variables to particular systems hostname2.yml library/ # if any custom modules, put them here (optional) module\_utils/ # if any custom module\_utils to support modules, put them here (optional) filter plugins/ # if any custom filter plugins, put them here (optional) site.yml # master playbook webservers.yml # playbook for webserver tier dbservers.yml **#** playbook for dbserver tier roles/ common/ # this hierarchy represents a "role" tasks/ # main.yml # <-- tasks file can include smaller files if warranted handlers/ # main.yml # <-- handlers file templates/ # <-- files for use with the template resource ntp.conf.j2 # <------- templates end in .j2 files/ #  $bar.txt$  # <-- files for use with the copy resource foo.sh # <-- script files for use with the script resource vars/ # main.yml # <-- variables associated with this role defaults/ # main.yml  $#$  <-- default lower priority variables for this role meta/ # main.yml # <-- role dependencies library/ # roles can also include custom modules module\_utils/ # roles can also include custom module\_utils lookup\_plugins/ # or other types of plugins, like lookup in this case webtier/ # same kind of structure as "common" was above, done for the webtier role monitoring/ # "" fooapp/ # ""

É comunque possibile usare la seguente struttura nel caso in cui le variabili dei gruppi e degli host perdono di significato al di fuori del proprio ambiente

```
inventories/
     production/
      hosts # inventory file for production servers
        group_vars/
           group1.yml # here we assign variables to particular groups
           group2.yml
        host_vars/
           hostname1.yml # here we assign variables to particular systems
           hostname2.yml
     staging/
      hosts # inventory file for staging environment
        group_vars/
           group1.yml # here we assign variables to particular groups
           group2.yml
        host_vars/
           stagehost1.yml # here we assign variables to particular systems
           stagehost2.yml
library/
module_utils/
filter_plugins/
site.yml
webservers.yml
dbservers.yml
roles/
      common/
      webtier/
     monitoring/
      fooapp/
```
Se invece si é costretti o nasce la necessità di utilizzare un inventory statico allora é buona regola formare diversi gruppi con diversi scopi, come ad esempio la locazione e la funzione, dato che é possibile formare gruppi di gruppi, come nell'esempio seguente

```
# file: production
[atlanta webservers]
www-atl-1.example.com
www-atl-2.example.com
[boston_webservers]
www-bos-1.example.com
www-bos-2.example.com
[atlanta_dbservers]
db-atl-1.example.com
db-atl-2.example.com
[boston_dbservers]
db-bos-1.example.com
# webservers in all geos
[webservers:children]
atlanta_webservers
boston_webservers
# dbservers in all geos
[dbservers:children]
atlanta_dbservers
boston_dbservers
# everything in the atlanta geo
[atlanta:children]
atlanta_webservers
atlanta_dbservers
# everything in the boston geo
[boston:children]
boston_webservers
boston_dbservers
```
Un altro modo per far condividere le stesse variabili ad host dello stesso gruppo é creare file nella directory group\_vars

```
# file: group_vars/all
ntp: ntp-boston.example.com
backup: backup-boston.example.com
```
Per una più facile gestione di esecuzione di playbook é anche possibile usare un playbook (ad esempio site.yml) che ne richiama altri, come nel seguente esempio

- import\_playbook: webservers.yml
- import\_playbook: dbservers.yml

#### <span id="page-14-0"></span>**Test vs Produzione**

É sempre consigliato utilizzare prima della produzione un ambiente di test, per farlo ci basterà utilizzare diversi file di inventory, infatti ci basterà fare una gestione minima dei gruppi per trovare eventuali differenze fra i due ambienti.

#### <span id="page-14-1"></span>**Specificare sempre lo stato**

Nei moduli in cui é presente lo stato é consigliato specificarlo sempre, soprattutto nei casi in cui gli stati possono essere molteplici.

es. ansible host1 -m pkg -a "name=gparted state=present"

### <span id="page-14-2"></span>**Gruppi per scopo**

Il concetto di creare dei gruppi sulla base dello scopo degli host é un concetto molto potente, quindi é consigliato farlo sempre.

#### <span id="page-14-3"></span>**Variazioni in base al Sistema Operativo**

Nel caso in cui volessimo applicare delle variabili o compiti solo a determinati sistemi operativi é possibile creare **dinamicamente** dei gruppi nel seguente modo

```
- name: talk to all hosts just so we can learn about them
   hosts: all
   tasks:
      - name: Classify hosts depending on their OS distribution
        group_by:
          key: os_{{ ansible_facts['distribution'] }} #variable
# now just on the CentOS hosts...
- hosts: os_CentOS
   gather_facts: False
   tasks:
      - # tasks that only happen on CentOS go here
```
Quindi secondo la disposizione precendete possiamo assegnare variabili nel seguente modo

```
---
# file: group_vars/all
asdf: 10
---
# file: group_vars/os_CentOS
asdf: 42
```
Se invece ci interessa conoscere il valore di una variabile a seconda del sistema opertaivo basta fare nel seguente modo

```
- hosts: all
   tasks:
      - name: Set OS distribution dependent variables
        include_vars: "os_{{ ansible_facts['distribution'] }}.yml"
      - debug:
          var: asdf
```
## <span id="page-15-0"></span>**Keep it simple**

Non cercare di applicare tutte queste buone pratiche assieme, se il progetto é piccolo conviene utilizzare solo un sottogruppo (ad esempio non utilizzare l'intera disposizione come definita prima), cosí come se non si ha confidenza con gli strumenti suggeriti.

## <span id="page-15-1"></span>**Sistema di versionamento**

Si parla di file di configurazione, quindi é utile tenere traccia dei cambiamenti dei file invetory e playbook con dei commit che descrivano il cambiamento e la motivazione di quest'ultimo.

## <span id="page-15-2"></span>**Variabili contenenti dati sensibili e non**

Come comportamento di default, durante la manutenzione, alcune variabili non vengono mostrate perchè contenenti dati sensibili (vault), quindi é utile inserire dentro la cartella group\_vars/ tutte le variabili necessarie (sensibili e non) e lasciare nel file avente prefisso vault\_ tutte quelle sensibili. Non ci resta che utilizzare jinja2 (non visto in questo laboratorio) per far puntare le variabili sensibili nel file var alle relative variabili sensibili del file vault\_.

# <span id="page-15-3"></span>**Link approfondimento**

[modules\\_by\\_category.html](https://docs.ansible.com/ansible/latest/modules/modules_by_category.html)

Lista completa dei moduli: [https://docs.ansible.com/ansible/latest/modules/](https://docs.ansible.com/ansible/latest/modules/modules_by_category.html)

# <span id="page-16-0"></span>**Esempio di esecuzione di un playbook**

l'obbiettivo dell'esercitazione è quello di installare il programma [apache tomcat](http://tomcat.apache.org/) in un nodo con sistema operativo [Centos 7](https://www.centos.org/).

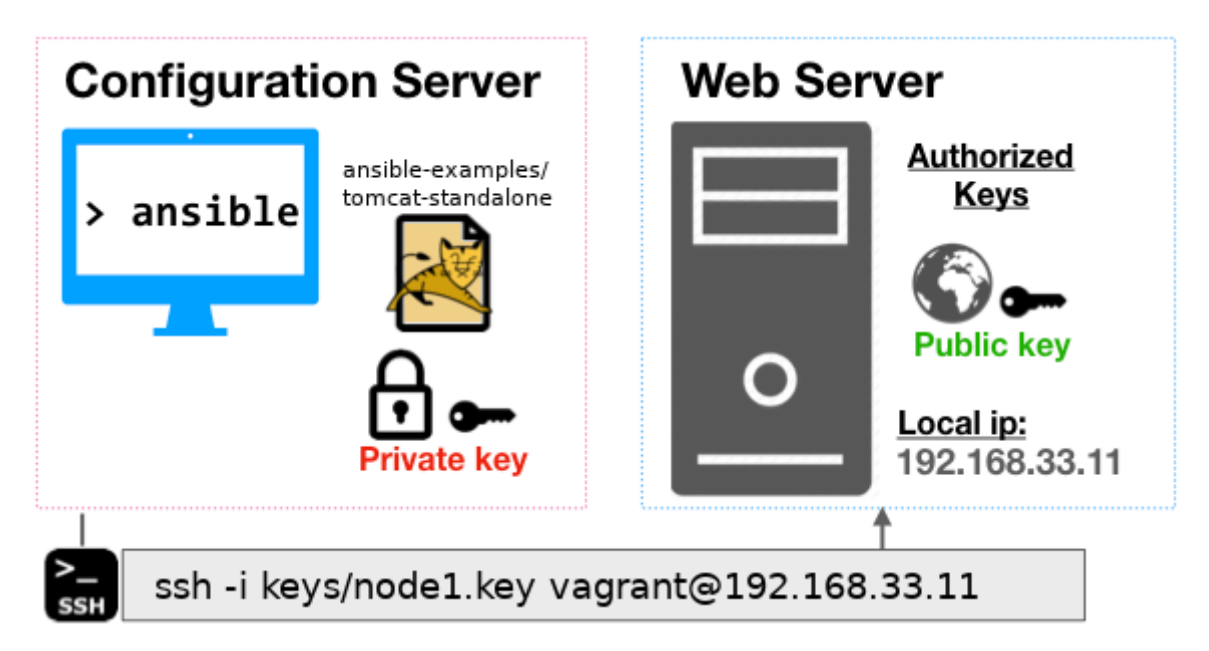

### <span id="page-16-1"></span>**Creazione nodo centos**

Dal sistema host (il nostro pc) creare una cartella (p.es CM-NODE-CENTOS)

```
mkdir CM-NODE-CENTOS
```
Inizializziamo una nuova macchina virtuale nella cartella appena creata

```
cd CM-NODE-CENTOS
vagrant init centos/7
```
Modifichiamo il Vagrantfile presente nella cartella "CM-NODE-CENTOS" in modo da specificare che il nodo censtos sarà raggiungibile all'ip 192.168.33.11

config.vm.network "private\_network", ip: "192.168.33.11"

Avviamo la macchina virtuale appena configurata

vagrant up

Recuperiamo il path della chiave privata che permette a vagrant di connettersi alla macchina virtuale:

Copiare il contenuto del file indicato dalla proprietà IdentityFile

#### <span id="page-17-0"></span>**Configurazione Configuration Server**

Avviare e accedere al configuration Server (server dov'è installato ansible)

```
cd [PATH-CM-SERVER]
vagrant reload
vagrant up
vagrant ssh
```
Aggiungere la chiave privata del nodo centos nel file /home/vagrant/keys/node1.key

Clonare il progetto contenente il playbook di esempio per installare tomcat e accedere alla cartella contenente i playbooks per installare tomcat

git clone https://github.com/nicolabertazzo/ansible-examples.git cd ansible-examples/tomcat-standalone

Modificare il file di inventory andando a specificare i riferimenti del nodo centos

vim hosts

#### Inserendo il contenuto:

```
[tomcat-servers]
node1 ansible_ssh_host=192.168.33.11 ansible_ssh_user=vagrant
ansible_ssh_private_key_file=/home/vagrant/keys/node1.key
```
Avviare l'esecuzione del playbook site.yml

ansible-playbook -i hosts site.yml

Ansible eseguirà il playbook site.yml nei nodi specificati nel file di inventory hosts.

- Nel playbook è specificato di eseguire i ruoli:
	- selinux
	- tomcat
- Nel gruppo tomcat-servers
- Nel file di inventory è stato specificato che il nodo con ip 192.168.33.11 appartiene al gruppo tomcat-servers
- Nella cartella roles sono presenti due cartelle che rappresentano i due ruoli utilizzati
- Ogni cartella roles ha una cartella tasks dove sono specificati i passi del ruolo (file main.yml)
- il file tasks/main.yml utilizza file e variabili presenti e specificate nelle cartelle presenti nel role e nel progetto (vedi copy, template e la variabile http\_port su tomcat)